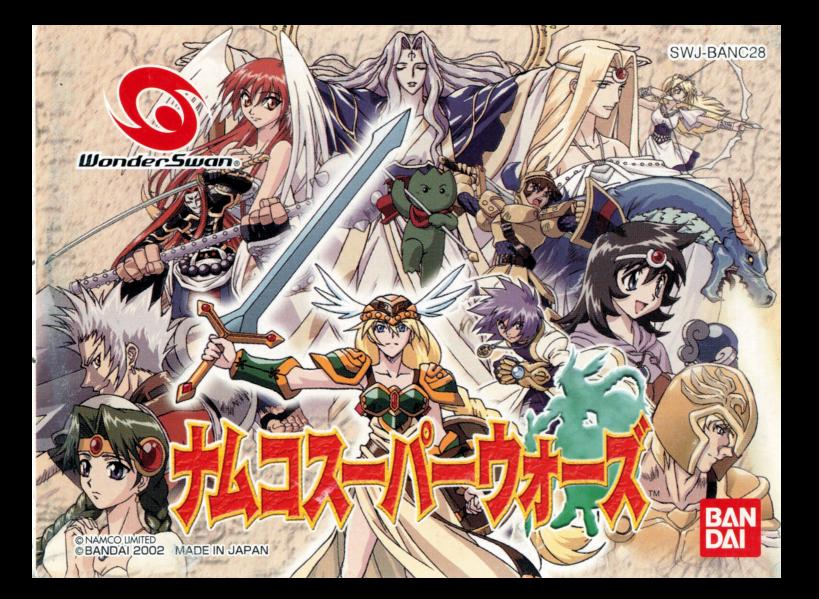

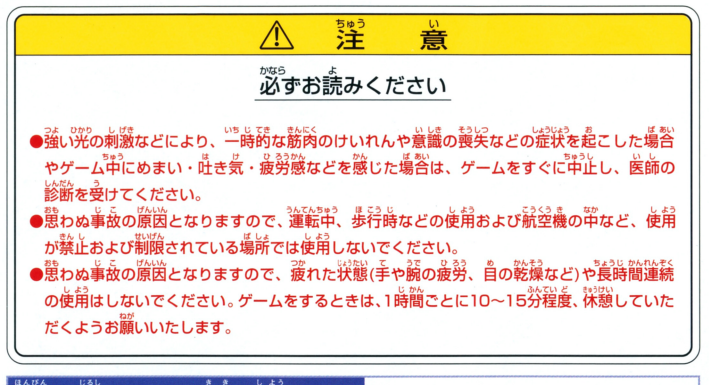

。<br>品<u>は○印の</u>ついている機器で使用できます。 スワンクリスタル ○ ワンダースワンカラー ○ ワンダースワン ■終議■本品を使用する機器によって、鉄造される画面の色に若干の違いが出る場合が

ありますが、故障ではありません。

### ごあいさつ

このたびは(様) バンダイのスワンクリスタル及びワンダースワンカラー対応カートリッジ「ナムコスーパーウォーズ」 をお買い上げいただき、誠にありがとうございます。ご使用前に取り扱い方、使用上の注意等、この「取扱説明書 をよくお読みいただき、芷しい使用法でご愛用ください。なお、この「取扱説明書」は大切に保管してください。

# CONTENTS

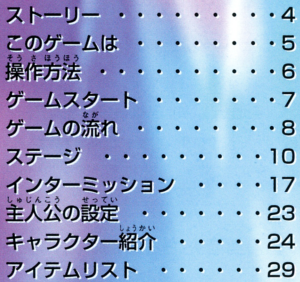

ストーリー

様々な世界が存在する"ナムコワールド"。 その中心の世界、"セントラーレ"には決して開けてはならない扉、 "ゲート"があった。

しかしある時、その"ゲート"が何故か開いてしまい、"ゲート"からあふれ 出た災厄により、セントラーレの神"ガジェス"はクリスタルの結界に閉じ 込められてしまう。

そしてナムコワールドでは過去に倒された悪魔たちが復活しはじめた。 この災厄を静めるには、ナムコワールドに存在する"輝ける力"を集めて ゲートを閉じなければならない。

あなたはナムコワールドの勇者たちと共に、大いなる災厄に立ち向かわな ければならないのだ!

このゲームは

「ナムコスーパーウォーズ」は、プレイヤーとコンピューターが交互にユニットを 移動させて戦闘を行うシミュレーションRPGです。 ステージ毎に異なる勝利条件をクリアすることでストーリーを進めていきます。 "ナムコワールド"は5つの世界に分かれており、それぞれの世界に主人公の味方 となる勇者がいます。彼らと共に復活した悪魔を倒し、ゲートを封印することが 主人公の最終日的となります。

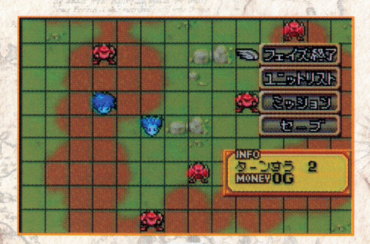

 $\overline{5}$ 

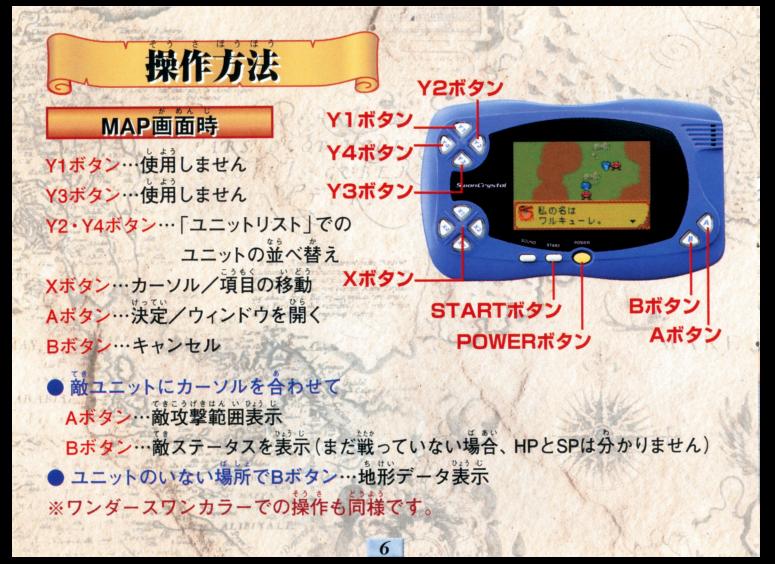

ゲームスタート

ワンダースワン本体に「ナムコスーパーウォーズ」のカートリッジを正しくセットし て、電源を入れるとタイトル画面とスタートメニューが表示されます。

# NEW GAME

初めてプレイするときはこれを選びます。この後主 人公の設定を行います。(P23参照)

### **CLOADGAME**

セーブしたインターミッションからゲームを再開しま す。(P22参照)

CONTINUE ステージ途中でセーブした場合、そこからゲームを 再開します。(P13参照)

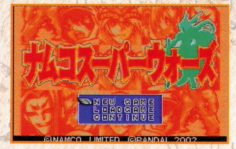

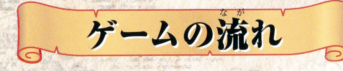

このゲームは次のような順番で進んでいきます。

●会話シーン キャラクターの会話で、現在の状況が語られます。 ※STARTボタンでメッセージをスキップすることができます。

●出撃ユニット選択 ステージ上に出撃するユニットを決定します。

■ ステージ 戦闘の舞台となるステージが現れます。

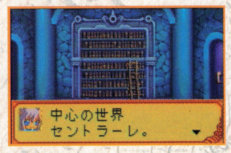

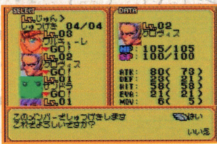

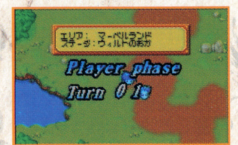

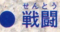

# ステージ上の敵ユニットと戦闘を行います。

● ステージクリア 次のステージへ、新たなストーリーが展開します。

インターミッション ユニットの調整を行い、次のステージに備えます。

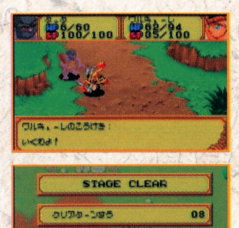

 $00$ 

500

**レベルカリプカイテム** 

**aussex-**

 $m - 22$  $221.4$ 

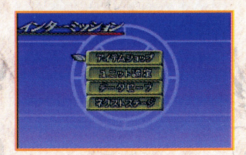

ステージ

ステージ上での操作の説明をします。

### クリア条件

そのステージの勝利条件と、敗北条件が表示さ れます。 勝利条件を満たせばステージクリアとなります。

敗北条件が満たされてしまうとゲームオーバーと なります。

定められたボーナス条件を満たしてステージをク リアすると、インターミッション時にアイテムが手 に入るなどのボーナスが得られます。 条件はステージごとに異なるので、それに合わせ て戦い方や出撃ユニットを考えてください。

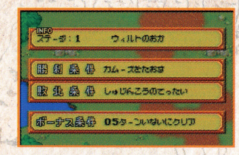

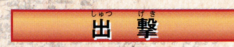

ステージトに出撃するユニットを選びます。 *CONTRACTORS AND ARTICLES AND ARTICLES* Xボタンでユニットを選び、Aボタンで出 Y2・Y4ボタンでユニットの並ひ順をHP順・LV順に変 える事ができます。

1

11

、出撃決定したユニットの名前の下には"▼GO!"の文 字が出ます。 しかん あいまい しゅうしゅう アクセス・マーク

一定数のユニットを選ぶか、Bボタンを押すと、"この マース・コーヒー マーク・マーク アイディング・シーク アイディング メンバーで出撃します これでよろしいですか?"とい うメッセージが出ます。 たんぽう 学園所 きゅうせいせいせいせい スワーク・マーク こうしゃ 出撃するなら「はい」を、考え直したいなら「いいえ」 <sup>時</sup> <sup>十</sup>るなら加ザ、 ぇ話したいなら川え」 を選んでAボタンを押してください 出撃ユニットが決まったらステージ開始です。 トのような アクセス・ディア はんこうしゃ ステープ あいしゃ ステープ・ステープ アイディング アイディング 開始です ※主人公等、ステージによっては必ず出撃すること 日本 こころがた こうしょう アンコンティング・エヌ こうか  $\cdots$ 

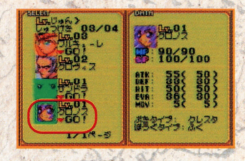

**Contract Contract Contract Contract Contract** 

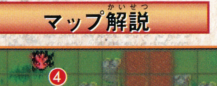

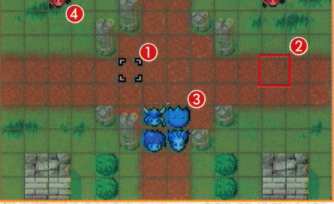

 $(3 - 1)$ 

●:カーソル…これを動かしてユニットを操作します。 @:スクエア…マップ上のマス目です。マス目の1つが距離1にあたります。 3:味方ユニット…青いユニットは、プレイヤーが動かす味方ユニットです。 4:敵ユニット…赤で表されたユニットは、コンピュータが動かす敵ユニットです。 G:ユニットコマンド…ユニットに命令できる内容です。 G:マップコマンド…マップ全体の操作をします。 ●:インフォメーション…現在のターン数と資金を表示します。

### コマンド

- コマンドには、ユニットを操作する"ユニットコマンド"とマップ全体の操作をする "マップコマンド"があります。
- ユニットコマンド…自軍ユニットに合わせてAポタン
- ・移動…ユニットを移動させます。
- ・技…ユニットが使える技で敵ユニットを攻撃します。距離、残りSPによって使えない技もあります。 ·ステータス…ユニットの情報を表示します。ユニットにカーソルを合わせ、Bボタンで もステータスを見ることができます。ユニット情報の見方はP19を参照してください。 ・待機…そのターンでの行動を終了します。
- **マップコマンド…ユニットのいない場所でAポタン**
- •フェイズ終了…プレイヤーの手番(プレイヤーフェイズ)を終了し、コンピュータ ーの手番 (エネミーフェイズ)にします。ただし全ての味方ユニットの行動が終わ ると、自動的にエネミーフェイズになります。
- ・ユニットリスト…味方ユニットのリストを表示します。
- ・ミッション…現在のステージ名とその勝利条件、敗北条件、ボーナス条件を表示します。 ・セーブ…データをセーブします。どのブロックにセーブするか選んでセーブしてください。 データは3つまで保存できます。スタートメニューの「CONTINUE で再開します。

# 戦闘の流れ

ユニットは次のように戦闘を行います。

サービス あまり アクトレア しょうしょう アクトレート しゅうしょうしょう はんせい せいけい

#### | 移動 移動

「移動」コマンドを選ぶと、そのユニットが移動でき る範囲が明るく表示されます。その範囲内であれば、 る範囲が明るく表示されます 好きな所に移動できます。 \*\*\*\*\*\*\*\*\*\*\*\*\*\*\*\*\*\*\*\*\*\*\*\*\*\*\*\*\*\*\*\*\*\*\*\*\* 自分の技の射程だけではなく、敵の移動範囲や射程、 地形なども考えて移動しましょう。

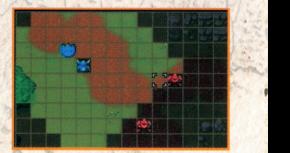

 $\frac{1}{2}$ 

「技」コマンドを使うことで、ユニットは敵を攻撃した り、味方を回復したりすることができます。 多くの技は使用するのにSPというポイントを消費し ます。ユニットのSPが技の消費SPに足りなかった場 合はその技を使うことができません また、妓には

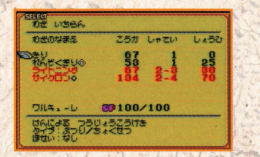

射程があるので、その範囲内に目標がいない場合には技を使うことができません。 金属する晶答は、ユニ トの蒔っている話の革から話ぅ話を謹んでAボタンを舟し ます

次に目標を選びます。Xボタンで目標を選んでください。技によっては、そこから ~ 。<br>さらに複数範囲に効果が及ぶものもあります。 いろいろ試してみましょう

Aボ免ンで決定です

敵ユニットを攻撃すると反撃してくる場合があります (P16参照)

敵も技の射程内の目標しか攻撃できないので、相手の射程外から攻撃を行えば、 反撃を受けずに済みます。

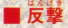

エネミーフ工イスに会芳ユニ トが通量を生けると、 反撃設定をすることができます。設定は次から選び 民謡話量をすることができます in the same control of the same control of the same control of the same control of the same control of the same ます。 ます

- .んとう 御いし ・けってい・・戦闘を開始します
- カート・マーク 反撃する技を選びます
- 676 57 **AYA** - - -**FLAR MF**  $98$  $9R$  $m.b$ 59 85.9
- ・かいひ…攻撃を避けます。攻撃の命中する確率が下がります。 通量の益出する桂挙が辛がります
- .,まうぎょ …攻慾を防御します ダメージを減らすことができます

※反撃不能であっても、回避·防御は選択することができます。 ※敵は大きく「遠距離型」「近距離型」に分かれています。敵の特性を見極め、効率良く 話の持桂を克極め、話量良く 攻略して下さい。 こころですから、そのことになっている ※各ターンの終わりにSPが10回復します。

l .

補正の「かくじつHIT」と「かくじつかいひ」では「かくじつかいひ」が優先されます

インターミッション

ここではアイテムを購入したり、ユニットのレベルを上げたりして次のステージ の準備をします。ステージが進むごとに敵も強力になってきます。こちらのユニ ットも強化していく必要があるのです。

## アイテムショップ

新しいアイテムを買ったり、いらなくなったアイテ ムを売ったりするところです。

アイテムには「ぶき」、「ぼうぐ」、「グッズ」の3種類 があります。

リストが表示されますので、買いたいアイテムや、 売りたいアイテムを選んでAボタンで決定です。 また、装備しているアイテムは売ることができない ので注意してください。

※アイテムは各32個がMAXです。

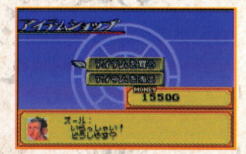

# ユニット設定

ここではユニットの装備、レベルなどの設定を行い ます。ユニットリストが表示されるので、設定したい ユニットを選んでください。

装備変更

ユニットの装備を変更することができます。より強い アイテムを装備することで、ユニットの能力がアップ します。各ユニットには装備できる"ぶき"や"ぼうぐ"のタイプがあり、同じタイ プのアイテムでないと装備できないので注意してください。

18

<主要キャラのタイプ>

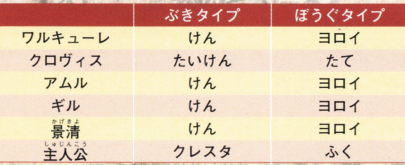

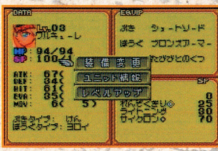

#### ■ユニット情報 ユニット情報

ユニットの「エンド」の「エンド」の「エンド」の「エンド」の「エンド」の「エンド」の「エンド」の「エンド」の「エンド」の「エンド」の「エンド」の「エンド」の「エンド」の「エンド」の「エンド」の「エンド」 ユニットの情報を表示します。情報は"能力"と"わざ いちらん"に分かれており、 X2、X4ボタンでページを切り替えます。情報の見方は次の通りです。 情報の見方は次の通りです

:I

◆ 能力()内の数値は装備をつけていない状態の能力値です。 ○第2章 つけていない後に、第2章 の話に、第2章 の話に、第2章 の話に、第2章 の話に、第2章 の話に、第2章 の話に、第2章 の話に、第2章 の話に、第2章 の話に、第2章 の話に、第2章 の話に、第2章 の話に、第2章 の話に、第2章 の話に、第2章 の話に、第2章 の話に、第2章 の話に、第2章 の話に、第2章 の話に、第2章 の話に、第2章 の話に、第2章 の話に、第2章 の話に、第2章 の話に、第2章 の話に、第2章 の話

DATA…ユニットの能力値です。

キャラクターウィンドウ…ユニットの外見を表します。 Lv…ユニットのレベルです。

HP…ユニットの耐久力です。Oになると撤退します。 SP…わざポイントです。特定の技を使う時に消費します。 ATK…攻撃力です。敵に与えるダメージに関係します。 まます ストール エクストランド アクセス・アクセス アクセス・エーター はっしょう DEF…防御力です。敵から受けるダメージに関係します HIT…命中率です。攻撃の当たりやすさに関係します。

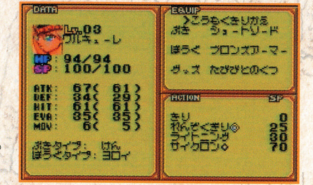

ます キャンプ アクセス アクセス・ディー アクセス EVA…回避力です。敵からの攻撃の避けやすさを表します。 面金百です その こうしゃ こうしゃ こうしゃ MOV…移動力です。1度に移動できるマスの数に関係します。 ぶきタイプ…装備できる武器の種類を表します。  $\frac{1}{2}$ ぼうぐタイプ…装備できる防具の種類を表します。 EQUIP…ユニットが現在装備しているアイテムです。 ACTION…ユニットが使える技です。 SP…技に必要なSPです。

▲ わざ いちらん 1:こうか…技の攻撃力です。 てい…技の射程です。この数のマ ス分だけ届きます **®:**しょうひ…技に必要なSPです。 →:ユニット名…この技が使えるユニット名です 6:SP…ユニットのSPです。現在値/最大値です。 6:詳細…技の説明です。

**THE LITERS** 3.7.ろわどちりがる  $-8$ 約書のセンモニ タ<sub>ワルキューレ</sub> 18<sub>8</sub> 188/188<br>スセルによる スラツょうこうけき

2:タイプ…技の種類です。

n:ほせい…技を使う時に発生する効果、パラメータの修正です。

# -<br>[各アイコンの意味]

- ◆…車続技です。タイミング良くAボタンを押す事で連続で攻撃できます。
- …回復技です。HP等を回復できます。
- <mark>◇</mark>…MAP技です MAP上で直接効果を発揮します 効果が特定の範囲に及ぶものも存在します。

 $\frac{1}{2}$ 

※ヒーロー達の必殺技には「ATKで2ばい」などの補正がかかるものが多く存在します。<br>- 各技を宥効に活用し戦いましょう。 - 20

### レベルアップ

ユニットはレベルアップすることで能力値が増え、強くなります。レベルアップす るには レベルアップアイテム"が必要になります。

f'

「レベルアップしますか?」 と聞いてきます

「はい」を選ぶとユニットがレベルアップします。「い いえしを選ぶと各ユニットの画面に戻ります。

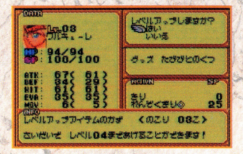

※そのステージまでにレベルアップできる上限が存在しますので、 効率的にレベルアップさせましょう。

# データセーブ

これまでのデータを保存します。どのブロックにセ おおとかし オープン・プログラム こうしょう しゅうしゅう アイディー・エヌ こうしょう アイディー・エヌ こうしょう アイディー・エヌ して アルコード・マーク エー・ブラックス ーブするか選んでセーブしてください。データは3つ ーブするか- セーザー マイス・スページ エイス・エー まで保存できます. スタートメニューの「LOADGAME」で再開します。 ※「LOADGAME」で使用するセーブデータと

 $\frac{1}{2}$ 

22

CONTINUE」で使用するセーブデータは 。<br>別のものです。各々、3つずつ保存できます。 - またまの ロー・コード バスター・エー・エー

# ネクストステージ

次のステージに進みます。

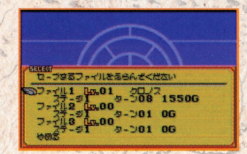

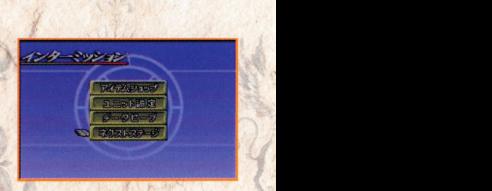

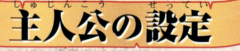

de de la contra de la contra de la contra de la contra de la contra de la contra de la contra de la contra de la contra de la contra de la contra de la contra de la contra de la contra de la contra de la contra de la contr 初めてプレイする時には主人公の名前を決めます 文字リストから名前を選んで入力してください。 夫李リストから毛箭を量んで支出してください X1~4ボタンで文字を選び、Aボタンで決定、Bボタ ンで1字消去します。 アクセストライト アイディー

最後にスタートボタンを押して「けってい」を選択し てください。

大きな 大きな こうしょう こうしょう こうしょう こうしょう こうしょう こうしゅう こうしょう こうしょう 力を終了します。 the end of the control of the con-

何も入れないと「クロノス」という名前が入ります

23

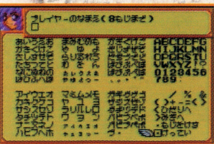

しゃし ないま スーパー ステートサービス パート

**The State Countries** 

キャラクター紹介 ワルキューレ 常に丁寧な口調を崩さない"戦乙女" いずれ女神になるという責任感を常に かかえている。しかし時にはその重圧 に負けそうになることもある。 登場作品:「ワルキューレの伝説」・「ワ ルキューレの冒険」 接リスト •きり ・れんぞくぎり サイクロン

 $\neq$ ル 黄金の騎士。かつて恋人カイを守れなかっ たことを悔やんでいる。しかしいざという時 には"勇気"を発揮して戦うことができる。 登場作品:「ドルアーガの塔」·「イシター の復活 峩リスト ・かいてんぎり もょくしんぎり ・ゆうしゃのっ 25

クロヴィス

•きり

かぶとわり

竜の退治屋。 ドラゴンに妹を殺され衬を焼かれた過 去があり、ドラゴンに強く憎しみを抱 いている。 登場作品:「ドラゴンヴ」

峩リスト ·おたけび

・ドラゴンバスター

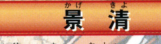

平家の落ち武者。 源氏の一族を倒すためだけに黄泉の国 から生き返った。 "復讐のためだけの存在"である自分に 疑問を感じつつある。 登場作品: 源平討魔伝

# 峩リスト

いかり

アムル 辛竜半人。ブルードラゴンに変身する。 竜の異形に対する"恐れ"と、しかしそ の力に頼らねばならない"不安"を感じ ている。 登場作品:『ドラゴンスピリッツ』 技リスト • りゅうへんげ 28

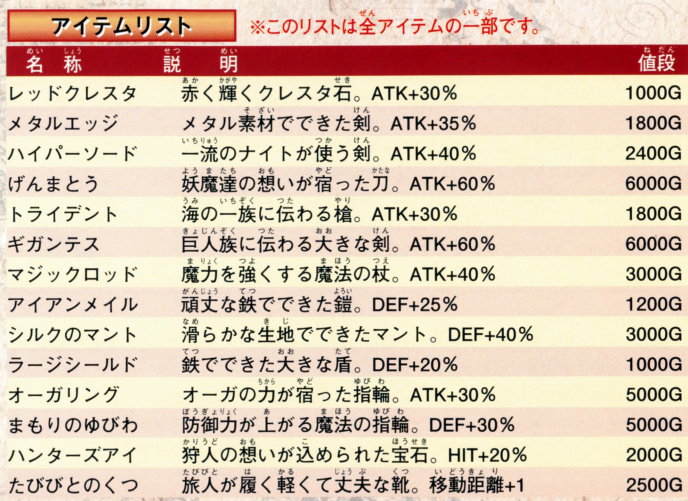

# ■カートリッジのクリーニング

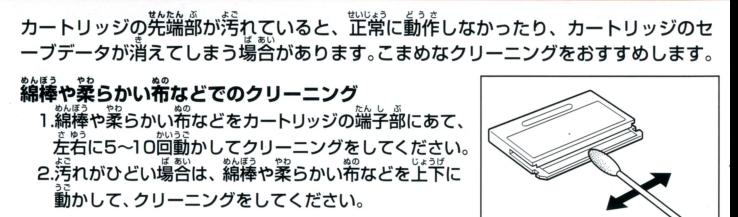

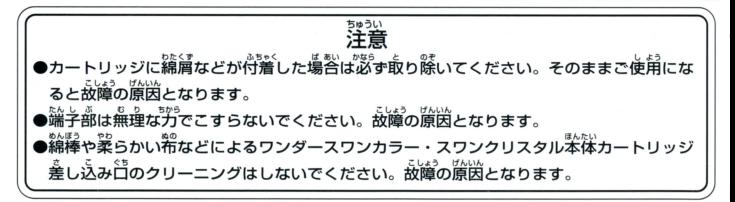

### 使角下の洋意 使用上の注意 窓越詰l孟、総量芯 争蔀誌で 越されています 会としたり、京にぬらしたり、嬉した り、分解したりしないでください。また高温・低温になる所(特に夏の軍の平など)で の使用、保管はさけてください。 <sub>さします。</sup><br>故障の原因となりますので、カートリッジの端子部には、絶対に触らないでください</sub> 電源スイッチをÕÑにしたまま、カートリッジの抜き差しはしないでください。 <sup>3条</sup>体お よび力一ト ジのゲーム 醤を極 する れがあります ▶カートリッジは、芷しくセットしてください。カートリッジをセットするときは、まっ すぐ奥まで差し込んでください。

# バックアップのご注意

ー・...。。。<br>アップ機能がついています。むやみに電源スイッチをON/OFFしたり、本体の電源を 入れたままでカートリッジの抜き差しをすると、セーブされていた内容が消えてしまう ことがありますので、ご注意ください。<br>方一セーブされた内容が消えてしまった場合、復元することは出来ません。戦社は苦任 芳三 セーブされた L·~ てしまった催、縦することは峠ません。染 請<sup>い</sup><sup>か</sup><sup>ね</sup><sup>ま</sup><sup>す</sup><sup>の</sup><sup>で</sup><sup>ご</sup><sup>淡</sup><sup>く</sup>ださい

ワンダースワン。 専用ホームページ 斤品(2)

### パンダイゲームステーション i

フのソフトのお袋についてのご衝は 03-3847-5090 - <sub>30つ0 じゕん ifs - <sub>8443</sub> び しゅくじつ のぞく しっぴん しゅうしょう しゅうしょう しゅうしょう しゅうしょう しゅうしょう しゅうしょう おおしょう おおしょう しゅうしょう</sub>

●雷話番号はよく確かめて、お間違えのないようにしてください。 ●受付時間以外の雷話はおさけください。 受付時間以外の電話はおさけください ●東京23区以外の方は、市外局番 (03)をお忘れのないようにしてください。

**《お買い上げのお客様へ》**商品についてお気づきの点がございましたら、お客様相談センターまでお問 お買い上げのお客織へ》商品についてお気づきの点がございましたら、お客様相談セン合ーまでお問 い合わせください。住所、電話番号、保護者の方とお子様のお名前・お年も必ずお知らせください。

バンダイお客様相談センター **8 03-3847-6666** ●雷話受付時間 月~金曜日 (祝日を除く)10時~16時 ●電話番号はよく確かめて、お間違えのないようにご注意ください。 - 電信番号は、または、お目をお問います。 おもの こうしょう こうしゅうしゅ

FOR SALE AND USE IN JAPAN ONLY AND

おことわり

COMMERCIAL RENTAL PROHIBITED. ―― 商品の企画、生産には方全の注意をはらっておりますが、ソフト<br>- オワヒロオ国中だけの販売セドバホ田レ! ―― の内容が非常に複雑なために、プログラム上、予期できない不都 本品は日本国内だけの販売および使用とし、| の内容が非常に複雑なために、プログラム上、予期できない不都<br>| キャガモロ社の凭償は林人さとマンキオ | 「合が発見される場合が考えられます。万一、誤動作等を起こすよ よん商衆日的の員員は养止されていより。 | うな場合がございましたら、相談センターまでご一報ください。

G 及び WonderSwanは株式会社バンダイの登録商標です。

また、SwanCrystal、スワンクソスタルは同社の商標です。